[ご購入はこちら](https://shop.cqpub.co.jp/hanbai/booklist/series/Interface/)

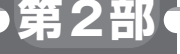

**<sup>第</sup>71<sup>章</sup>**

**開発環境からオープンソースOSまで基本をひと通り**

## 定番ボードではじめる RISC-Vマイコン

**@msyksphinz**

## **実験すること**

## ● 最大320MHzのRISC-Vボード

本章では,小型RISC-VボードHiFive1を使ってさ まざまなアプリケーションを動かすことに挑戦しま す. HiFive1は. RISC-Vコア開発を行っているSiFive 社が開発した小型RISC-Vボードです (写真1). おそ らく世界で初めて販売されたRISC-Vボードだと思い ます. HiFive1は以下のような仕様になっています.

- ・動作周波数320MHz
- ・RISC-Vコア Freedom FE310搭載.サポート仕様 はRV32IMAC
	- ・32ビットRISC-Vアーキテクチャ,ハードウェア 乗除算命令搭載, アトミック命令搭載, 短縮命 令搭載
	- ・1KバイトL1命令キャッシュ
	- ・16KバイトSRAMスクラッチ・パッド・メモリ
- ・外部割り込みピン 19本
- ・UART,PWM搭載
- ・JTAGデバッグ・サポート
- ・128ビットSPIフラッシュ・メモリ搭載

 このボードはArduinoのIDEを使ってプログラム を開発することができます.プログラムのコンパイル とHiFive1ボードへの書き込みもIDEから全て行うこ とができます. 他にも HiFivel ボードを使うために次 の方法もあります.

- ・Arduino IDE環境を使う
- ・CUI環境でプログラムのコンパイルから書き込み ツールを動作させる(freedom-e-sdk)
- ・Eclipseをベースとしたデバッグ環境Freedom Studioを使う

 動作周波数が最大で320MHzと高いのも魅力です. 64ビット・アドレッシングや浮動小数点演算命令は 付属していませんが,Arduinoのボードとしては非常 に高速で動作するチップです.

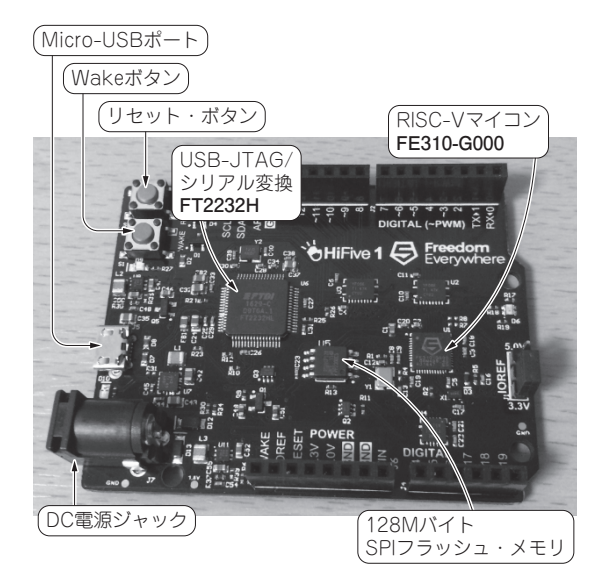

**写真1 入手しやすい定番RISC-Vマイコン・ボード HiFive1** (Rev.A)

## ● 実験の構成

このCPUには、MMUが搭載されていないので、仮 想メモリが必要となるLinuxは残念ながら動作しませ ん. しかし. 小型リアルタイムOSであるFreeRTOS やZephyrは、このHiFive1ボードで動作させること ができます.今回は,このHiFive1を使ってアプリ ケーションを動かしてみます.実験の構成を**図1**に示 します. 基本的な流れをつかんでリアルタイムOS (Zephyr)を動かしてみましょう.

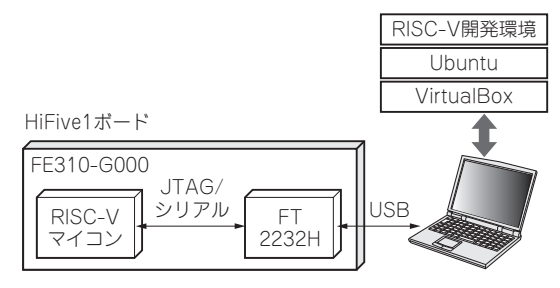

**図1 HiFive1をVirtualBox上のUbuntuと接続するための構成**